$\frac{1}{2}$ ا  $\overline{a}$ قْرَأْ بِاسْمِ رَبِّكَ الَّذِي خَلَقَ َ بو<br>ب َ ْ َ

**مستندات پروژه** 

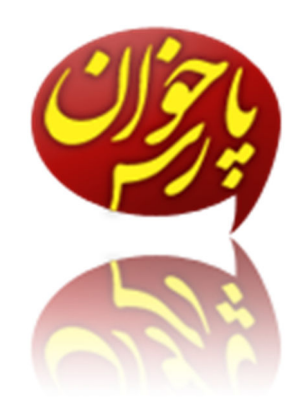

# ParsKhan

Persian Text To Speech Convertor

# Documentations

# **فهرست مطالب** :

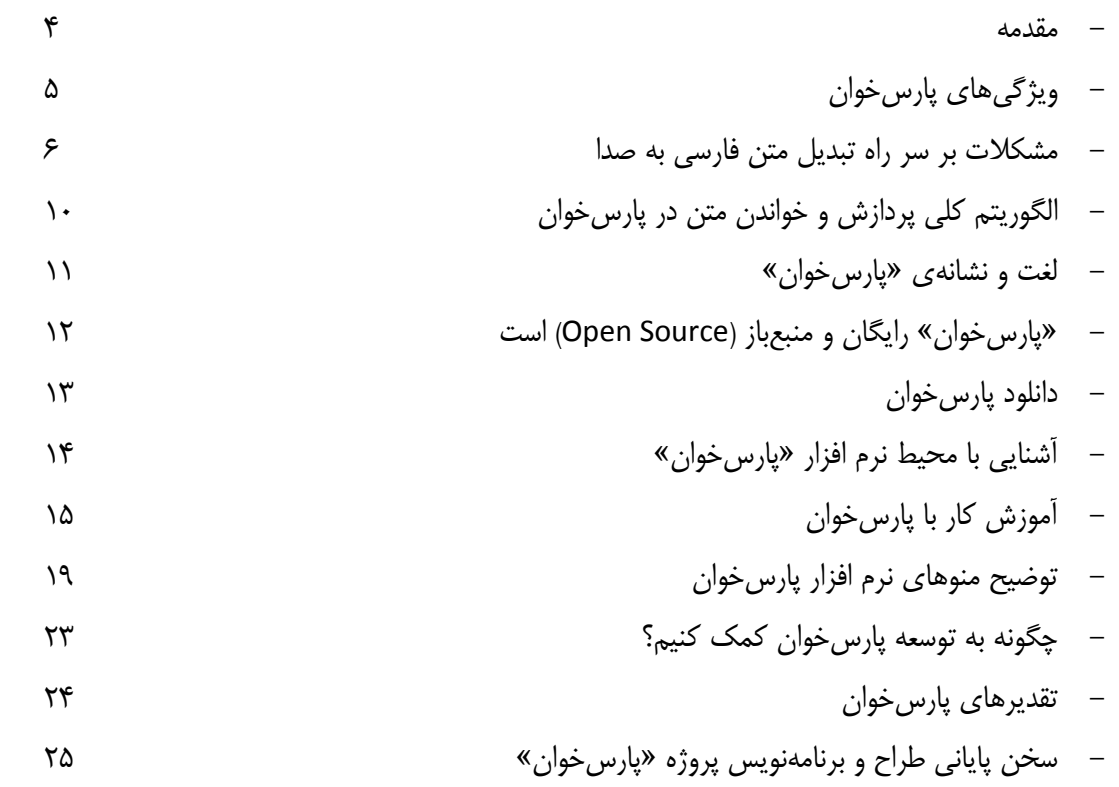

آخرين تغييرات مستندات در تاريخ: تير ماه 1390 همزمان با ارائه نسخه 1

#### **مقدمه:**

با گذشت زمان، بر حجم اطلاعات متني افزوده ميشود. روزانه ميليونها صفحه وب حاوي اطلاعات جديد بر روي اينترنت قرار ميگيرد. بسياري از كتابها به صورت ديجيتالي ارائه ميشوند. ممكن است روزانه چندين ايميل به دست شما برسد و همه اينها در حالي است كه براي خواندن هر يك بايد براي مدت طولاني از همه كارهاي ديگر غافل شده و به صفحه نمايش خيره شويد و متون را بخوانيد.

اين مسأله يكي از دغدغههاي اصلي تيم نرم افزاري كانون فرهنگي آفتابگردان نيز بود. بنابراين، تصميم گرفته شد تا نرم افزاري طراحي گردد كه به راحتي متون ديجيتالي را به صدا تبديل كند،

پارسخوان، حاصل تلاش 45 روزهي تيم نرم افزاري آفتابگردان است، هديهاي ارزشمند به پارسيزبانان.

پارسخوان توليد شد تا:

- متون فارسي و انگليسي را با صداي انساني براي كاربر بخواند. - به عنوان يك گوينده و آموزشدهنده در نرم افزارهاي آموزشي به كار گرفته شود. - در سيستمهاي پاسخگويي خودكار به كار گرفته شود.
	- به نابينايان و كم بينايان در خواندن متون كمك كند.
	- در غلطيابي متون، به وسيله روخواني مجدد آن، كمك كند.
- در توليد فايل صوتي از يك متن در كمتر از يك دقيقه به وبلاگنويسان و مديران وبسايتها كمك كند.
	- علاقهمندان به زبان فارسي با تلفظ كلمه آشنا شوند.
		- و در دهها زمينه ديگر كمكيار فارسيزبانان باشد.

# **ويژگيهاي پارسخوان :**

- امكان خواندن متن فارسي با صداي مفهوم بدون نياز به علامتگذاري متن

- امكان تهيه فايل صوتي با فرمتهاي wav و 3mp از متن
	- امكان خواندن متون با لحن گفتاري (مثال: ما ميتونيم...)
		- امكان خواندن متون انگليسي
			- امكان تنظيم سرعت خواندن

#### **امكانات جانبي:**

- امكان تصحيح نشانههاي متن - امكان تبديل متون گفتاري به نوشتاري (فعلاً به صورت آنلاين) - امكان غلطيابي املايي متون فارسي (فعلاً به صورت آنلاين) - امكان افزودن صدا و لغت دلخواه (در صورت داشتن تخصص كافي)

#### **مشخصات فني :**

- پارسخوان با زبان برنامهنويسي #C و در محيط 2010 Studio Visual Microsoft نوشته شده است.
	- بانك اطلاعاتي پارسخوان، مبتني بر Access و با فرمت mdb است.
	- فايلهاي صوتي و خروجي برنامه مبتني بر فرمت wav با مشخصات زير است:

Audio Sample Rate: 22,050

Audio Bit Rate: 705 Kbps

Audio Bit Length (Bit-Depth): 16bit

Audio Channels: Stereo

- صداي خواننده متن، طراح لوگو و گرافيست پروژه، مهندس حميد رضا نيرومند است.

#### **مشكلات بر سر راه تبديل متن فارسي به صدا:**

#### - **عدم درج حركات كلمات فارسي در نوشتار:**

يكي از بزرگترين تفاوتهاي زبان فارسي و انگليسي، در اين است كه در زبان فارسي، كلمات داراي حركت هستند و اين حركتها در نوشتار درج نميشوند. در حالي كه در زبان انگليسي حركت كلمات در متن آنها گنجانده ميشود.

براي رفع اين مشكل بايد يك بانك اطلاعاتي بزرگ شامل تمام كلمات فارسي همراه با تلفظ آنها ايجاد شود.

در حالي كه تيم، در نظر داشت علامتگذاري كلمات را شخصاً انجام دهد، متوجه شديم كه خوشبختانه دبيرخانه شوراي عالي انقلاب فرهنگي كشورمان بانكي شامل بيش از 50 هزار لغت همراه با بسامد، نوع كلمه در دستور زبان فارسي و تلفظ آنها ارائه كرده است. توانستيم طي سه روز، تغييرات دلخواه خود را بر روي اين بانك اعمال كنيم و از ان در «پارسخوان» بهره ببريم.

#### - **كلمات مشابه با چندين تلفظ :**

يكي از ديگر مشكلات، برخورد نرم افزار با كلماتي بود كه حالت نوشتاري يكسان، اما تلفظ متفاوتي داشتند. به طور مثال اگر شما بخواهيد كلمه «ميخواند» را تلفظ كنيد، به چه صورت تلفظ مي كنيد؟ «ميخوانَد» يا «ميخوانْد»؟

شما تلفظ كلمه را با توجه به جمله تشخيص ميدهيد. اما پارسخوان چطور؟

طبيعتاً تشخيص اين نوع كلمات در جمله، فعلاً در حد دانستههاي بشري نيست.

هر چقدر هم كه نرم افزار، هوشمند باشد، واقعاً نميتواند تشخيص دهد در جمله «او كتاب را ميخواند» تلفظ دقيق «خواند» چيست!

كلماتي مثل «بعد»، «شكر»، «بود»، «كند»، «رود»، «برس»، «دين»، «به» و … از اين دست كلمات هستند.

بنابراين، در اين موارد به بسامد (فركانس) كلمه در زبان فارسي توجه ميشود. يعني تكرار كدام كلمه بيش از ديگري است.

**طبيعي است كه در بسياري از موارد اشتباهاتي رخ دهد و اين فرق اصلي كامپيوتر و انسان است.** 

البته اين مشكلات مختص زبان فارسي نيست و در زبان انگليسي نيز موجود است! نمونههاي مشابه پارسخوان در زبان انگليسي بسيارند. اگر با آنها كار كرده باشيد، ميدانيد كه بسياري از كلمات را آنطور كه شما انتظار داريد تلفظ نميكنند. به طور مثال، در حالي كه انتظار داريد كلمه ALL را به صورت اي.ال.ال تلفظ كند تا مخفف نام يك شركت شود، به صورت آل تلفظ ميكنند .

#### - **عدم امكان تشخيص كسره پاياني كلمات:**

تشخيص اينكه كلمه «كتاب» در جمله «اين كتاب علي است» با كسره خوانده ميشود، بسيار سخت است. شايد به اين به ذهن بيايد كه ابتدا نوع كلمات را تشخيص دهيم (مثلاً در اين مثال، كتاب و علي، اسم هستند) و سپس در برنامه تنظيم كنيم كه اگر ساختار «اسم+اسم» ديده شد، حتماً «مضاف+مشاف اليه» است، پس به اسم اول كسره بدهد. ممكن است همان لحظه، برنامه به جمله «اين كتاب علي را به شگفتي واداشت» بربخورد. با توجه به آن ساختار، خواهد خواند: اين كتابِ علي را به شگفتي واداشت.

يافتن ساختارها و الگوريتمهاي مختلف زبان فارسي چنان سخت است كه شايد ماهها تحقيق و برنامهنويسي نياز داشته باشد .

؛اما

ما در حين بررسيها به اين نتيجه رسيديم كه تعداد حالاتي كه يك كلمه در متون فارسي، كسره ميگيرد نسبت به تعداد حالاتي كه نميگيرد، بسيار ناچيز است، بنابراين، كسره دادن به كلمه را در برنامه تعبيه نكرديم.

#### **اين كار درك جمله را سخت نميكند؟**

براي پاسخ به اين سؤال، ابتدا سعي كنيد جمله زير را بخوانيد:

من در حـ ل نوشـ ـن هسـ ـم

ما مطمئنيم كه شما جمله را درست خوانديد: من در حال نوشتن هستم

آيا ما واقعاً نوشته بوديم «من در حال نوشتن هستم» ؟ واضح است كه خير. آن دقيقاً اين جمله نيست، اما شما طبق آن چيزي كه بر اثر تكرار ياد گرفتهايد، ناخودآگاه متوجه جمله دقيق شديد.

همانطور كه ميبينيد، خواندن جمله كمي سختتر شد، اما با توجه به اين قانون كه **«ما ياد ميگيريم كه چه بشنويم و ياد ميگيريم كه چه ببينيم»** ميتوانيد جمله درست را تشخيص داده و بخوانيد. از آنجا كه شما به اندازه كافي در زبان فارسي ياد گرفتهايد كه چه بشنويد، اگر فقط تا حدودي يك جمله را بشنويد، جمله كامل را درك خواهيد كرد.

بنابراين، ما درك كسرههاي كلمات را به كاربر واگذار كرديم و در تستهاي انجام شده، هيچ مشكلي در درك جملات وجود نداشت.

ضمن اينكه، اين امكان به نويسنده متن داده شد تا اگر خواست، پارسخوان كلمات را با كسره پاياني بخواند، در محل هاي مورد انتظار، كسره بگذارد. به طور مثال، پارس خوان، اين جمله را به درستي و همراه با كسره خواهد خواند:

من در حال نوشتن هستم.

#### - **كلمات با نگارشهاي مختلف:**

مشكل ديگر در اين راه، نگارشهاي مختلف يك كلمه در زبان فارسي است. به طور مثال: مسؤول و مسئول و مسوول و يا شيء و شيئ و شي و يا آنها و آنها و انها و آن ها و صدها كلمه با چندين نوع نگارش مختلف.

اين مشكل موجب ميشود تا پارسخوان نياز به بانك اطلاعاتي بزرگي داشته باشد.

البته الگوريتمهاي مختلفي به كار گرفته شده است تا اين مشكلات برطرف شوند. به طور مثال، حذف "ئ" و ثبت كلمه با "ي" در بانك اطلاعاتي و يا حذف "ؤ" و ثبت "و". (در حقيقت هماهنگ سازي متون).

امكان ديگر براي رفع اين مشكل، هدايت كاربر به سمت غلطياب آنلاين «ويراستيار» است تا از اين طريق، ابتدا متن مورد نظر را غلطگيري كرده و سپس براي خواندن، به پارسخوان بدهد.

#### - **ورود كلمات از زبانهاي مختلف به زبان فارسي:**

هر روز زبان فارسي با كلمات جديدي مواجه ميشود كه از زبانهاي ديگر و به ويژه از زبان انگليسي و فرانسوي وارد اين زبان ميشوند. اين كلمات معمولاً تا مدتها به همان صورت نگارش ميشوند تا زماني كه يك معادل از طرف سازمان مربوطه ارائه شود. كلماتي مثل «كامپيوتر «، » ديسك «، » فيس بوك «، » يوتيوب «، » فليكر» و ... كلماتي هستند كه به وفور در متون اينترنتي يافت ميشوند، اما در هيچ ديكشنري فارسياي يافت نميشوند.

براي رفع اين مشكل، صفحهاي طراحي گرديد تا از كاربران براي علامتگذاري كلمات جديد استفاده شود:

#### http://parskhan.aftab.cc/add

كاربر با مراجعه به اين صفحه ميتواند كلمات جديدي كه در ديكشنري پارسخوان موجود نيستند را وارد كرده و تلفظ آنرا نيز درج نمايد. به مرور و با افزايش اين كلمات ، نسخه جديدي از پارسخوان همراه با كلمات بيشتر و بهبودهاي احتمالي ارائه خواهد شد.

ضمن اينكه الگوريتمي در برنامه تعبيه شد تا در هنگام برخورد با كلماتي كه در ديكشنري آن موجود نيست، آنقدر كلمه را بررسي نمايد تا مشتقات آن را يافته و با تركيب حروف جديد، آنرا كاملاً مشابه با تلفظ دقيق، تلفظ نمايد. به طور مثال، پارس خوان در صورت برخورد با كلمهى «يوتيوب» تلفظى بسيار شبيه به تلفظ مورد نظر دارد. چرا كه با بررسي هاي انجام شده، به اين نتيجه رسيديم كه اگر حرفي بعد از خود، با «و» و يا «ي» و يا «ا» همراه شود، به ترتيب صداي «او» و «اي» و «آ» خواهد داشت. بنابراين، اگر كلمهاي در ديكشنري موجود نبود، كلمه به حروف شكسته ميشود و با هر حرف، حرف بعد از آن نيز بررسي ميشود. اگر حرف بعد از يك حرف، يكي از سه حرف «، »ا« ي » و«و » باشد، صداي مربوطه و در غيراينصورت، صداي آن حرف با ساكن تلفظ ميشود.

#### - **عدم وجود قانون مشخص در فاصله بين كلمات:**

يكي از بزرگترين مشكلات در پردازش متون تايپي فارسي، فاصلههاي بين كلمات است. كاربران با قوانين تايپ و نگارش زبان آشنا نيستند و بنابراين، هر كاربر نوع نگارش خاص خود را دارد! به نگارشهاي مختلف كلمه « سؤالهاي» دقت كنيد: سوال هاي، سؤال هاي، سئوال هاي، سوالهاي، سئوال ها ي و ...

هر چند كه مشخص است «سؤالهاي» صحيح است، اما بسياري از كاربران با قواعد آن آشنا نيستند و همين، يافتن تلفظ دقيق كلمه در ديكشنري را سخت مي *ك*ند.

براي آشنايي كاربران با نگارش و تايپ زبان فارسي، مقالاتي در آفتابگردان منتشر شده است كه دعوت ميكنيم در آدرس زير شاهد آنها باشيد:

http://yourl.ir/farsi

| $string s = textBox1.Text;$                                                            |
|----------------------------------------------------------------------------------------|
| string[] chars = new string[] { "-", "_", "-", "[", "]", "}", "{", "<", ">", ",",      |
| string[] chars2 = new string[] { "0", "0", "0", "0", "0" };                            |
| string[] end1 = new string[] { "م", "ن", "،", "ن", "ن", "ن" };                         |
| يت","تر","ين" ,"ان" ,"ات" ,"ست" ,"ند" ,"يد" ,"يم" } []string = new string = new string |
| ,"انم" ,"بِيد" ,"بِيد" ,"بِيم" ,"عَان" ,"تان" ,"مان" } []string   end3 = new string    |
|                                                                                        |
| این موارد باید قبل از مر تغییری اعمال شود//                                            |
| $s = s.\text{Replace("B ", "s ");$                                                     |
| $s = s.\text{Replace}("n", "       ");$                                                |
| $s = s.\text{Replace}("\r", "     ");$                                                 |
| $s = s.\text{Replace}("s", "s")$ ;                                                     |
| $s = s.\text{Replace}("s", "s")$ ;                                                     |
| $s = s.\text{Replace}("s", "s")$ ;                                                     |
| s = s.Replace("3", "2");                                                               |
| $s = s.\text{Replace("J", "J");}$                                                      |
| $s = s.\text{Replace}("s", "s")$ ;                                                     |
| s = s.Replace("¿", "و");                                                               |
| $s = s.\text{Replace("i", "i");}$                                                      |
| //numbers                                                                              |
| $s = s.\text{Replace}(", ", "0");$                                                     |
| $r = r \cdot \text{Real} \cdot \text{real}^{n}$                                        |

بخشي از كدهاي پروژه پارسخوان كه يكسانسازي نگارش را انجام ميدهد

# **الگوريتم كلي پردازش و خواندن متن در پارسخوان :**

- 1 متن از كاربر دريافت ميشود.
- 2 متن از نظر نوع نگارش، يكدست ميشود. به طور مثال، «ي» (ي عربي همراه با دو نقطه در زير آن) و يا «ك» عربي به حالت فارسي تبديل ميشود، اعداد با نگارشهاي مختلف مثل ١ و 1 به يک حالت تبديل ميشوند.
	- 3 متن با معيار «فاصله» شكسته ميشود به كلمات.
		- 4 كلمات يك به يك بررسي ميشوند.
- 5 اگر كلمه در ديكشنري موجود بود و تلفظ آن درج شده بود، تلفظ با معيار «فاصله» شكسته ميشود به «بخش» و سپس فايل صوتي هر بخش، پخش ميشود. مثال: كلمه «آفتابگردان» در ديكشنري به صورت ف^ ت $@$  ب^ گ $\bullet$  ،  $@$  ن $\wedge^{\wedge}$  ثبت شده است. تك تك حروف الفبا با حركات مختلف، نيز ضبط  $@$ شدهاند. به طور مثال: فa ف $\mathbf{a}$  ف $\mathbf{a}$  ف $\mathbf{a}$  ف u ف i ف u ف i ف  $\mathbf{a}$  ف  $\mathbf{a}$  ف  $\mathbf{a}$  پخش  $\mathbf{a}$ مے شود.
	- 6 اگر كلمه در ديكشنري موجود نبود، بررسيهاي مختلف بر روي آن شروع ميشود.
- a. آيا ابتداي آن «مي «يا » ب «يا » نمي ن«يا » نا«يا » » است و آيا ادامه كلمه در ديكشنري موجود است؟ اگر چنين شرايطي بود، ابتدا فايل صوتي پيشوند و سپس تلفظ كلمه پخش ميشود. مثال: نگو> ن a +گو
- b. آيا انتهاي كلمه «، »م« ت «، » ش «، » ييم «، » ييد «، » يند» و پسوندهاي ديگر زبان فارسي است و باقيمانده كلمه در ديكشنري موجود است؟ اگر چنين شرايطي برقرار بود، ابتدا تلفظ كلمه استخراج و پخش ميشود و سپس تلفظ پسوند. \* البته در بيان ساده است، اما وقتي با هزاران كلمه مختلف مواجه ميشويم، كار، بسيار مشكل ميشود. به طور مثال برنامه با اين الگوريتم ساده نميتواند نگفتن را تلفظ كند.
- 7 اگر در كلمه حروف انگليسي بود، پردازشهايي صورت ميگيرد تا اعداد، حروف فارسي و انگليسي مختلط در آن، جدا شود. به طور مثال برنامه بايد بتواند B2الف را تلفظ كند. آيا مي<انيد تلفظ اين كلمه چقدر مشكل است؟
	- 8 اگر كلمه كاملاً انگليسي بود، توسط Speech To Text تعبيه شده در ويندوز، تلفظ ميشود.
- 9 اگر كلمه، عدد بود، توسط الگوريتم تبديل عدد به حروف، آن عدد به حروف تبديل ميشود و تلفظ ميشود. 10- پس از بررسيهاي مختلف، اگر نهايتاً كلمهاي در متن بود كه از تمام اين الگوريتمها گذشت و تلفظ دقيق آن يافت نشد، كلمه شكسته ميشود به «حروف» و تكتك حروف با صداي ساكن تلفظ ميشود.

شايد در بيان، الگوريتم برنامه ساده باشد، اما بيش از 3000 خط كد براي پيادهسازي الگوريتم اين برنامه، نوشته شده است!

# **لغت و نشانهی «پارسخوان» :**

پس از بررسيها و مشورتهاي بسيار با افراد مختلف و انتخاب كلماتي مثل «خوانا»، «گوفا» و … به اين نتيجه رسيديم كه زيباترين لغت ممكن براي چنين پروژهاي كه قرار است خواننده متن پارسي باشد، «پارسخوان» است.

> فونت نگارش كلمه پارسخوان، شكسته نستعليق در نظر گرفته شد كه نماد ايراني و زبان فارسي است. حباب بيان و گفتار نيز آن را احاطه كرد و چنين طرحي انتخاب شد:

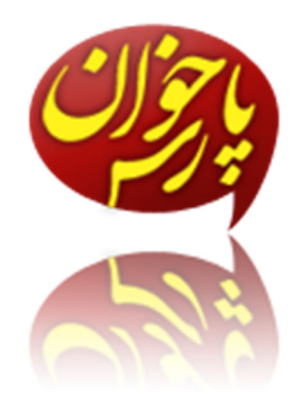

# **«پارسخوان» رايگان و منبعباز (Source Open) است:**

كانون فرهنگي آفتابگردان سابقه طولاني در ارائه خدمات و پروژههاي كاملاً رايگان و منبعباز دارد. «سيستم مديريت آزمون آنلاين تستا»، «وبسايت youRL.ir» و «سيستم مديريت پشتيباني سايت تيكفا» در رأس آنها قرار دارند. با توجه به نياز زبان فارسي به سيستم پارسخوان، اين محصول نيز همچون ديگر خدمات ما، كاملاً رايگان و Source Open و تحت قوانين GPL GNU در اختيار عموم قرار ميگيرد. با توجه به اين موضوع، كاربران آزادند، هر گونه دخل و تصرفي بدون نياز به هيچ گونه اجازه از صاحبان اصلي آن در پارسخوان داشته باشند. كاربر ميتواند پارسخوان را با هر نامي، به هر نحوي و با هر شرايطي منتشر كند. نسخهاي از قوانين GPL GNU در آدرس زير قابل دسترسي است:

http://www.gnu.org/licenses/gpl.txt

باشد كه شاهد رشد روز افزون ارائه كارهاي ارزشمند رايگان و منبعباز در كشورمان باشيم.

# **دانلود پارسخوان :**

با مراجعه به سايت رسمي پارسخوان در آدرس زير:

http://parskhan.aftab.cc نرم افزار، كدها و مستندات پروژه قابل مشاهده و دانلود است، ضمن اينكه پشتيبانيها و اطلاعرسانيهاي مختلف نيز از طريق آن سايت انجام ميشود. بديهي است نسخههاي ديگر كه از سايتي به جز سايت رسمي دانلود شده باشند، ممكن است مورد تأييد ما نباشند. بنابراين، بهتر است هميشه آخرين نسخه را از آدرس بالا دريافت نماييد.

فايل دانلودي، يك فايل setup جهت نصب پارسخوان و اجزاي لازم ميباشد. با دابل كليك روي آن، نصب پارسخوان شروع خواهد شد.

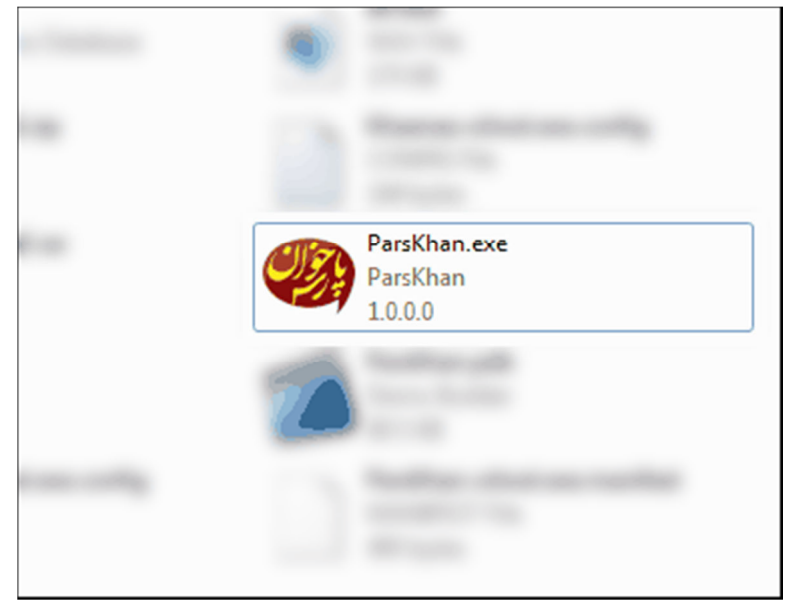

# **پيشنيازهاي اجراي پارسخوان:**

پارسخوان بر پايه 2+ Framework Net. نوشته شده است.

بنابراين پيش از اجراي آن بايد Framework NET. بر روي ويندوز شما نصب شده باشد.

اين فريمورك، مجموعهاي از توابع و كلاسهاي توليد شده توسط شركت مايكروسافت است كه ما از آنها در برنامهنويسي پارسخوان استفاده كردهايم.

در صورتي كه اين پكيج روي ويندوز شما نصب نباشد، نصب كننده پارسخوان، آخرين نسخه از آن (نسخه )4 را براي شما نصب خواهد كرد.

\* نرم افزار و يا سخت افزار خاص ديگري براي اجراي پارسخوان لازم نيست.

# **آشنايي با محيط نرم افزار «پارسخوان : »**

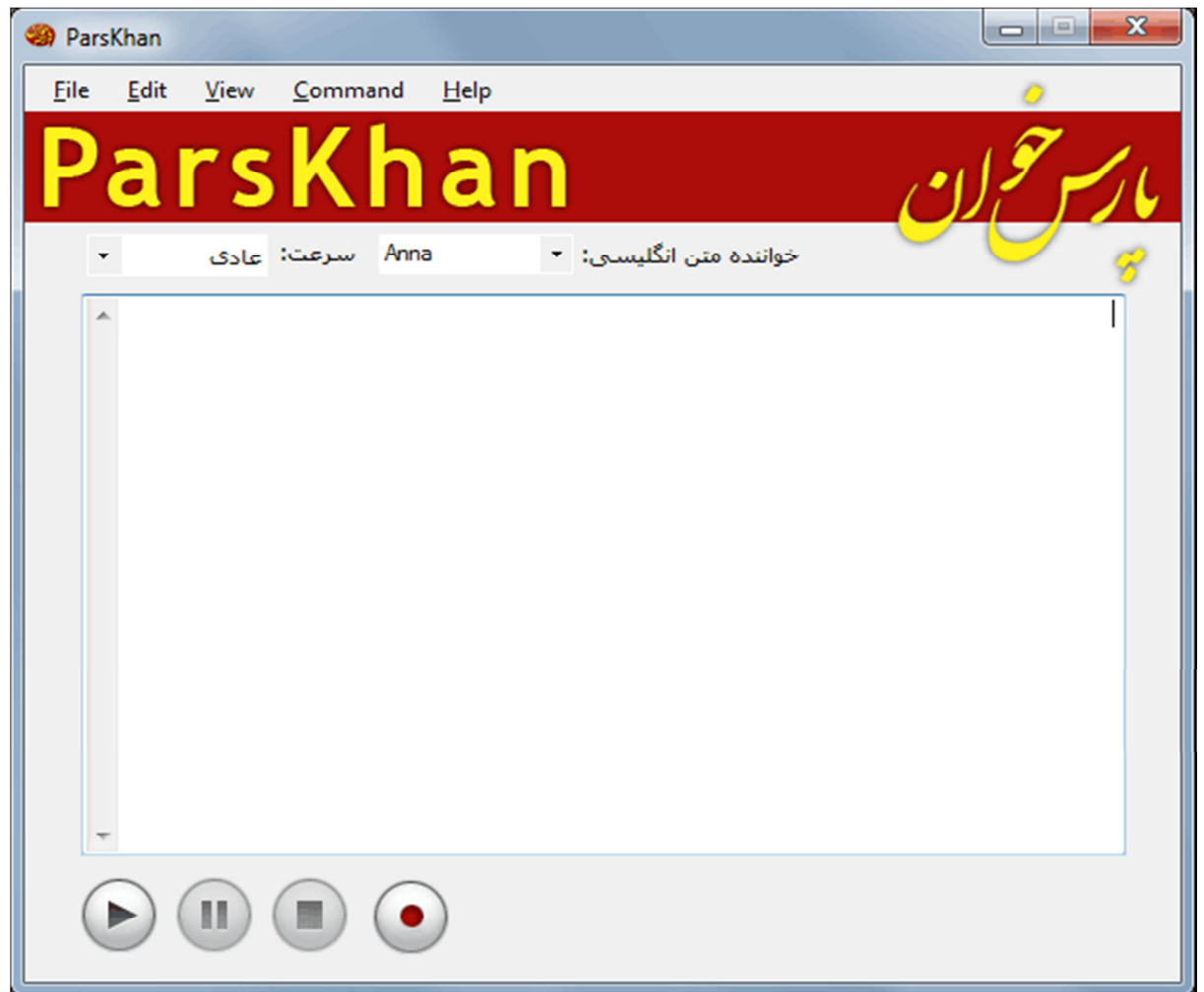

پس از نصب موفقيتآميز و اجراي پارسخوان، محيط زير را مشاهده خواهيد كرد:

همانطور كه مشخص است، نرم افزار شامل اجزاي زير است:

- نوار عنوان
	- نوار منو
- نوار تنظيمات
	- كادر متني
- نوار ضبط و پخش

# **آموزش كار با پارسخوان :**

**-1 درج متن:**

ابتدا متن مورد نظر خود را از يك صفحه اينترنتي و يا يك سند متني Copy كنيد و در كادر متني Paste كنيد.

براي Paste كردن از منوي Edit گزينه Paste را انتخاب كنيد و يا كليدهاي V+Ctrl را بفشاريد.

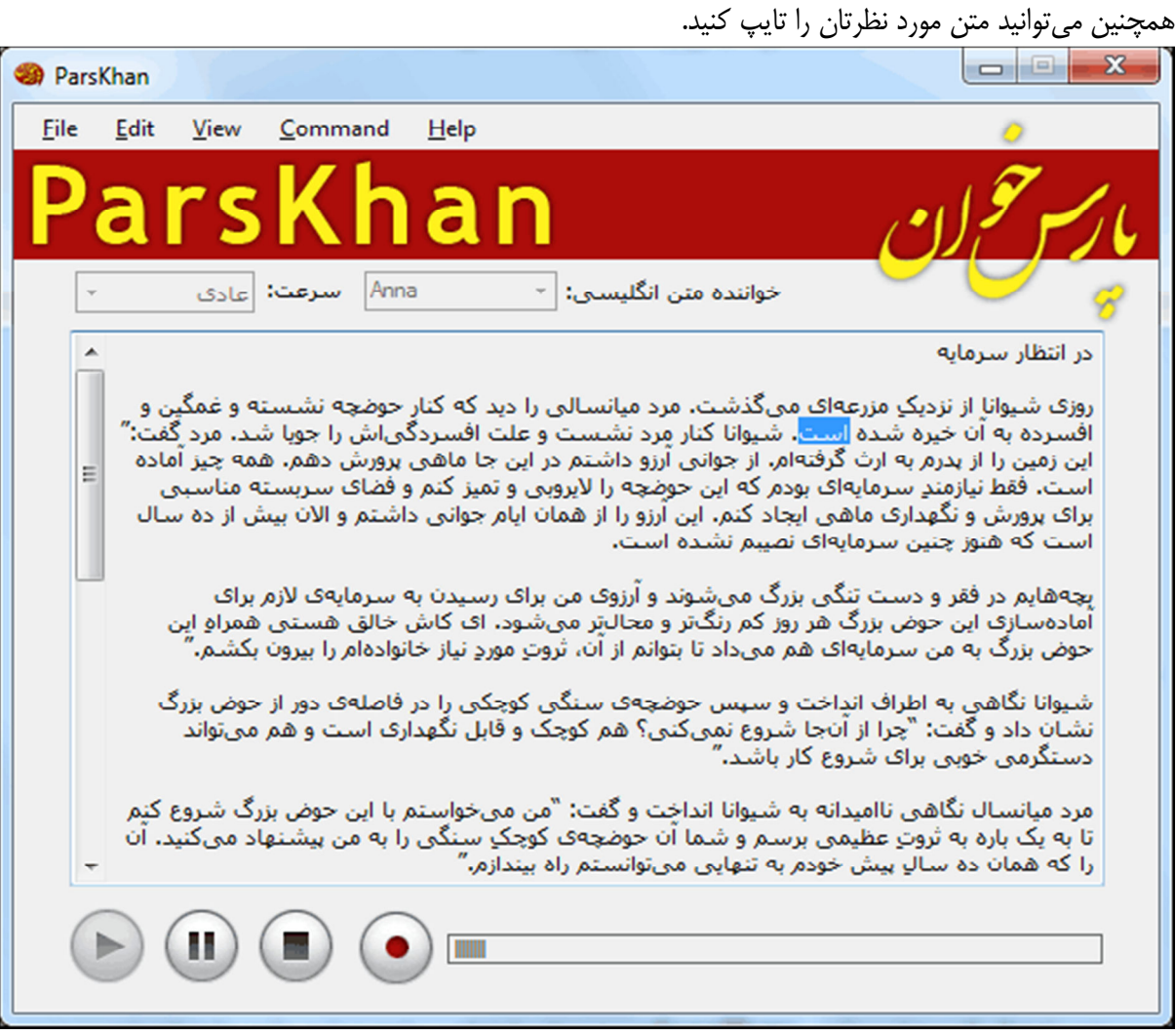

**-2 انتخاب سرعت خواندن:**

 ميتوانيد سرعت خواندن متن را از بين چهار سرعت مختلف انتخاب كنيد. **پيشنهاد ما** اين است كه در اولين روزهاي استفاده، با سرعت عادي به صدا گوش كنيد تا با صداي خواننده آشنا شويد. پس از مدتي، ميتوانيد متن را با سرعت «سريع» نيز متوجه شويد.

# **-3 انتخاب خواننده متن انگليسي و خواننده متن فارسي:** از نوار بالايي نرم افزار، خواننده متن فارسي و انگليسي را مشخص كنيد.

توجه: در نسخه ، 1 فعلاً فقط يك خواننده متن فارسي در نظر گرفته شده است. اما در نسخههاي بعدي صداي افراد ديگري نيز افزوده خواهد شد.

#### **-4 شروع به خواندن متن:**

براي آغاز خواندن متن، روي دكمه Play به شكل كليك كنيد. همچنين ميتوانيد از منوي Command گز ينه Play را انتخاب كنيد. كليد ميانبر براي آغاز به خواندن، Enter+Ctrl است.

همانطور كه ميبينيد، با شروع خواندن، كلمات يك به يك و همزمان با خواندن، آبي رنگ ميشوند تا بتوانيد متن را دنبال كنيد. نوار پيمايش (Scrollbar (نيز همزمان با خواندن، خود به خود جا به جا خواهد شد. همچنين نوار لودينگ نرم افزار فعال شده و شروع به پر شدن ميكند. اين نوار ميتواند نماد مدت زمان لازم جهت اتمام خواندن و يا ضبط كردن متن باشد.

**پرسش:** در حين آبي كردن كلمات، گاهي اوقات، يك كلمه اشتباه آبي ميشود. دليل چيست؟ پاسخ: با توجه به اينكه در پشت صحنه متني كه شما درج كردهايد، تغييرات بسياري داده ميشود تا خوانده شود، ممكن است برنامه در يافتن كلمهاي كه ميخواند دچار مشكل شود. در اين حالت دنبال كلمهاي كه در حال خوانده شدن است ميگردد تا آنرا پيدا كند... به هر حال، آبي كردن كلمه فقط جهت گم نكردن خطي است كه پارسخوان در حال خواندن آن است.

**-5 توقف موقت خواندن:** اگر به هر دليلي (از جمله پيش آمدن كار ديگري) خواستيد خواندن متن، موقتاً متوقف شود، براي توقف موقت خواندن، روي دكمه Pause به شكل كليك كنيد . همچنين مي توانيد از منوي Command گزينه Pause را انتخاب كنيد. كليد ميانبر براي توقف موقت، Space+Alt است. اگر دوباره خواستيد خواندن ادامه پيدا كند، روي Play كليك كنيد.

**-6 توقف كامل خواندن:** توقف كامل، باعث ميشود خواندن متوقف شود و در صورت Play كردن، مجدداً از ابتداي متن شروع شود. براي توقف كامل (و شروع مجدد از ابتدا) روي دكمه Stop به شكل كليك كنيد. همچنين ميتوانيد از منوي Command گزينه Stop را انتخاب كنيد. كليد ميانبر براي توقف كامل، Ctrl+Shift+Space است.

**-7 تهيه خروجي صوتي از متن:** ميتوانيد از متن درج شده در كادر متني، يك خروجي صوتي بگيريد. براي تهيه فايل صوتي از متن مورد نظرتان، روي دكمه Record به شكل كليك كنيد. همچنين ميتوانيد از منوي File گزينه Export و سپس فرمت مورد نظرتان را انتخاب كنيد. در پارسخوان، خروجي با دو فرمت wav و 3mp تعبيه شده است. پس از كليك روي دكمه Record پنجرهاي به شكل زير باز خواهد شد:

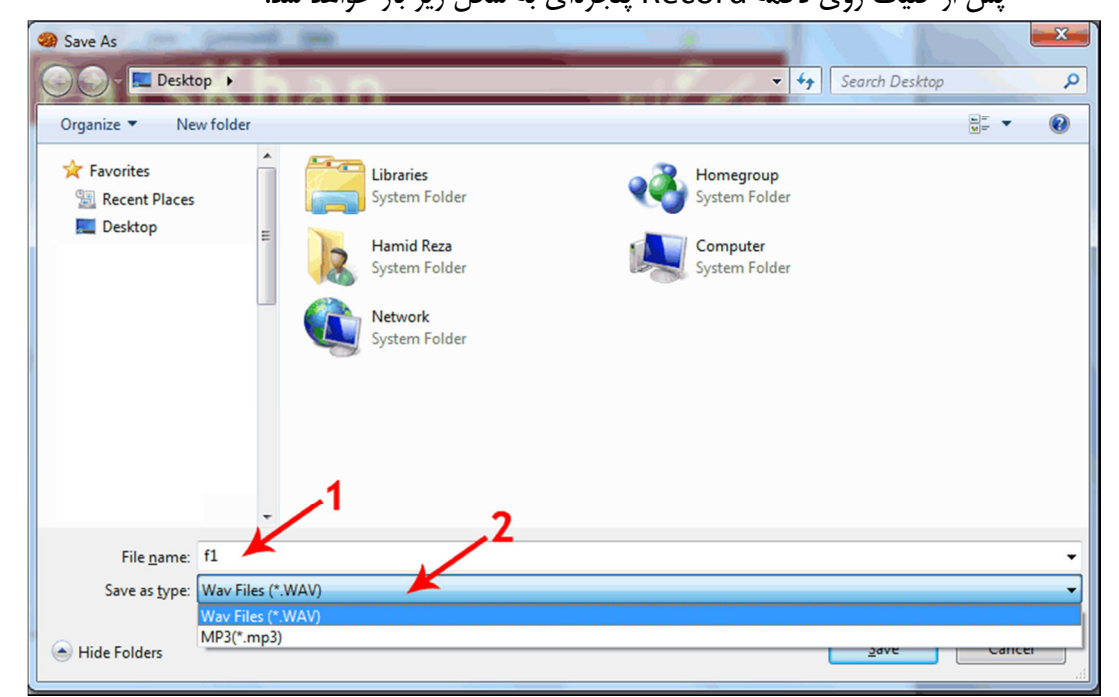

در اين پنجره، ابتدا محل ذخيره شدن را انتخاب كنيد. (به طور مثال ما Desktop را انتخاب كردهايم) سپس در بخش شماره 1 نامي براي فايل صوتي خود انتخاب كنيد. در بخش شماره 2 فرمت دلخواه را انتخاب كنيد. و در نهايت روي دكمه Save كليك كنيد.

**پرسش : تفاوت wav و 3mp در چيست؟**  پاسخ: فرمت wav فشرده نيست و در نتيجه كيفيت و طبيعتاً حجم بيشتري را اشغال خواهد كرد. اما در بسياري از استفاده ها، wav قابل قبول است و نه 3mp . فرمت 3mp يك فرمت فشرده است و در نتيجه حجم بسيار كمتري اشغال خواهد كرد. در نتيجه براي انتشار روي وب و يا دستگاههايي كه wav را پشتيباني نميكنند، بهتر است. پيشنهاد ما اين است كه در حالت عادي فرمت wav را انتخاب كنيد. در صورتي كه 3mp را انتخاب كنيد، ابتدا يك خروجي با فرمت wav در پوشه temp در مسير نصب پارسخوان گرفته ميشود، سپس تبديل به 3mp شده و فايل اول كه با فرمت wav بود، پاك ميشود.

**پرسش:** بعد از انتخاب 3mp و كليك روي save پنجرهاي را مشاهده ميكنم. كدام دكمه را كليك كنم؟ پاسخ: در صورتي كه بعد از انتخاب فرمت 3mp پنجرهاي باز شد، روي OK كليك كنيد. اين پنجره به دليل استفاده از كتابخانه Alvas براي تبديل فرمت wav به 3mp است. اين كتابخاته نيمه رايگان است و پيغام مبتني بر خريد كتابخانه مشاهده ميشود.

**پرسش:** در حين خواندن، برخي حروف از جا ميافتد و ناواضح پخش ميشود. مشكل چيست؟

در حالتي كه شما روي دكمه Play كليك ميكنيد، با توجه به اينكه به طور مداوم بايد فايلهاي تلفظ حروف از روي هارد ديسك شما باز شده و پخش شود، بنابراين، كيفيت و سرعت خواندن متن در اين حالت ممكن است با توجه به سرعت هارد و قدرت سيستم شما متفاوت باشد.

**بهتر است ابتدا يك خروجي صوتي از متن مورد نظرتان بگيريد و سپس آنرا گوش كنيد.** 

# **توضيح منوهاي نرم افزار پارس خوان:**

منوها علاوه بر فراهم كردن امكان دسترسي با كيبورد، ابزارهاي بيشتري را در اختيار قرار ميدهند. در مقابل هر گزينه، كليدهاي ميانبر آن نيز درج شده است كه در تصاوير زير مشخص است. **- منوي File :** 

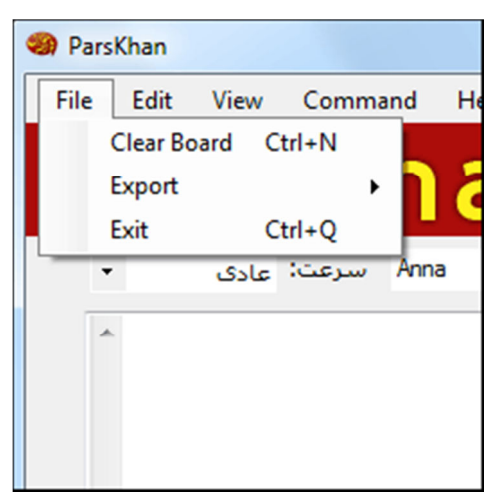

- o گزينه Board Clear: متن داخل كادر متني برنامه را پاك ميكند.
- o گزينه Export: از متن داخل كادر متني خروجي صوتي تهيه ميكند. معادل كليك روي دكمه Record است.
	- o گزينه Exit: پارسخوان را به طور كامل ميبندد.
		- **- منوي Edit :**

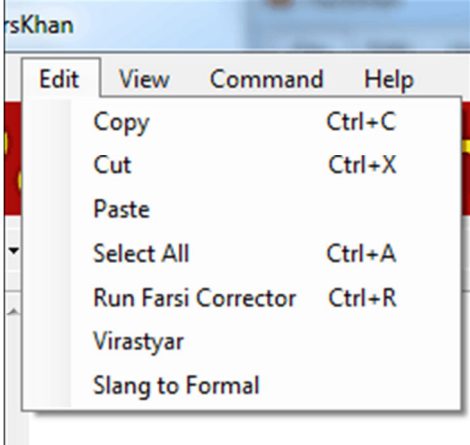

- o گزينه Copy: از متن انتخاب شده در كادر متني، كپي ميگيرد.
- o گزينه Cut: متن انتخاب شده در كادر متني را كنده و آماده چسباندن در جاي ديگر ميكند.
- o گزينه Paste: متني كه از يك صفحه وب يا سند متني كپي كردهايد را در كادر متني قرار ميدهد.
	- o گزينه All Select: كل متن داخل كادر متني را انتخاب ميكند.
- o گزينه Corrector Farsi Run: نشانههاي متن داخل كادر متني را تصحيح ميكند. به طور مثال نقطهها، ويرگولها، فاصلههاي مجازي و ... تصحيح ميشوند.
- o گزينه Virastyar: شما را جهت غلطيابي آنلاين، به سايت ويراستلايو (نسخه آنلاين نرم افزار ويراستيار) متصل ميكند. در آن بخش ميتوانيد غلطهاي املايي خود را اصلاح كنيد تا پارسخوان بتواند متن را به بهترين شكل ممكن بخواند.
- :Slang to Formal گزينه o آفتابگردان در حال كار روي برنامهاي به نام F2S است. اين برنامه متون گفتاري زبان فارسي را به حالت نوشتاري تبديل ميكند. به طور مثال « ميدونم» به « ميدانم» تبديل خواهد شد. اين گزينه شما را به سايت آنلاين F2S هدايت خواهد كرد تا در صورت نياز، متن خود را به حالت نوشتا ري تبديل كرده و سپس به پارسخوان بدهيد.

\* هدفمان اين است كه در نسخههاي بعدي اين برنامه را صورت آفلاين در پارسخوان به كار بگيريم.

**- منوي View:**

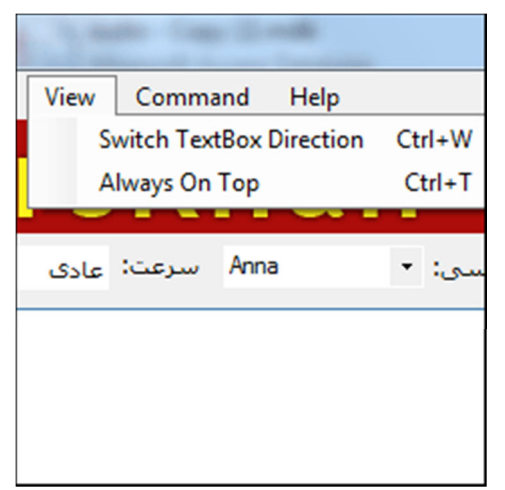

- o گزينه Direction TextBox Switch : بين دو نوع جهت (راست به چپ، ويژه متون فارسي و چپ به راست ويژه متون انگليسي) سوئيچ ميكند.
- o گزينه Top On Always: با انتخاب اين گزينه پارسخوان بر روي بقيه پنجرههاي باز قرار خواهد گرفت تا هميشه جلو چشمان شما باشد. با كليك مجدد روي آن، اين امكان غيرفعال خواهد شد.

#### **- منوي Command:**

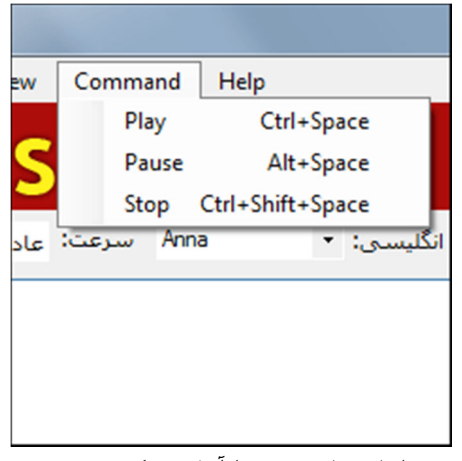

- o گزينه Play: خواندن متن داخل فيلد متني را آغاز ميكند.
	- o گزينه Pause: خواندن را موقتاً متوقف ميكند.
- o گزينه Stop: خواندن را به طور كامل متوقف مي كند و در صورت شروع مجدد، از ابتداي متن خواندن را آغاز مي كند.

**- منوي Help:**

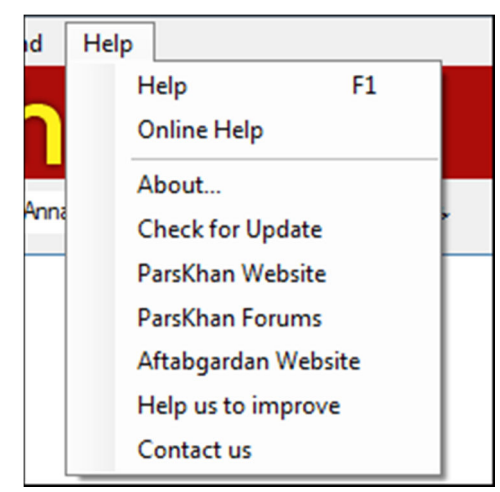

- o گزينه Help: فايل pdf مربوط به مستندات پارسخوان را باز ميكند.
- o گزينه Help Online: به بخش آموزش و كمك سايت رسمي پارسخوان منتقل ميشود.
	- o گزينه About: اطلاعاتي كلي از جمله در مورد نسخه برنامه نمايش ميدهد.
- o گزينه Update for Check: به صورت آنلاين بررسي ميكند كه آيا نسخه جديدي از پارسخوان ارائه شده است يا خير. بهتر است مدتي پس از استفاده از يك نسخه، روي اين گزينه كليك كنيد تا اگر نسخه جديدي از پارسخوان ارائه شده بود، متوجه شده و از آن بهره ببريد.
	- o گزينه Website ParsKhan: به سايت رسمي پارسخوان منتقل ميشويد.
- o گزينه Forums ParsKhan: به انجمنهاي پشتيباني پروژه پارسخوان منتقل ميشويد. در انجمنها ميتوانيد سؤالات و مشكلات خود را مطرح نماييد تا اعضاي تيم توسعه پارسخوان به شما كمك كنند.
- o گزينه Website Aftabgardan: با كليك روي اين گزينه به سايت رسمي كانون فرهنگي آفتابگردان منتقل ميشويد.
- o گزينه improve to us Help: با كليك روي اين گزينه، به مركز همكاري با پارسخوان منتقل ميشويد. اين همكاري ميتواند افزودن لغت و تلفظ آن به ديكشنري پارسخوان و يا همكاري در بهبودهاي برن امهنويسي و ساختاري برنامه باشد.
- o گزينه us Contact: شما را به مركز تماس با ما در سايت آفتابگردان منتقل ميكند تا مشكلات، نظرات، انتقادات و يا پيشنهاداتتان را با ما در ميان بگذاريد.

## **چگونه به توسعه پارسخوان كمك كنيم؟**

شما ميتوانيد با كليك روي گزينه improve to us Help از منوي Help نرم افزار، با روشهاي مختلف، به ما در توسعه پارسخوان كمك كنيد.

به طور خلاصه، برخي همياريها ميتواند به شرح ذيل باشد:

- كمك در غنيتر كردن ديكشنري پارسخوان از طريق ها ثبت كلمات و تلفظ آن
- افزودن صداي خودتان به نرم افزار و ارائه به كاربران. (در صورتي كه قابل قبول باشد، در نسخههاي بعدي به نرم افزار افزوده ميشود)
	- كمك به ما در كشف الگوريتمهاي ساختاري زبان فارسي جهت بهبود در خواندن متون.
- كمك مالي به تيم توسعه پارسخوان. درست است كه تيم، هيچ انتظاري از هيچ كاربري ندارد، اما فرهنگ Donate در كشورهاي پيشرفته، يكي از عوامل مؤثر در تشويق تيمهاي خيرخواه در جهت ارائه نرمافزارهاي رايگان و منبعباز است. كمكهاي مالي علاقهمندان، ميتواند با مراجعه به آدرس زير انجام شود: http://aftab.cc/donate/

### **تقديرهاي پارسخوان:**

پارسخوان بايد از گروهها و افرادي كه با ارائه نسخه رايگان از كارهايشان در توسعه آن شريك بودند، تشكر كند.

- **- تشكر از تيم توسعه ويراستيار:** اين تيم كه زير نظر شوراي عالي انقلاب فرهنگي نتيجه تحقيقات و تلاشهاي خود را منتشر كرد، نقش بهسزايي در تسريع كار پارسخوان داشت. بخش وسيعي از بانك اطلاعاتي پارسخوان از حاصل تلاش اين تيم به دست آمد.
- **- تشكر از شوراي عالي انقلاب فرهنگي و دبيرخانه شوراي عالي اطلاعرساني:** از اين نهاد ارزشمند نيز جهت ارائه نرم افزارها و محتواهاي ارزشمند مرتبط با زبان فارسي بسيار سپاس گذاريم. كتاب «خطايابي املايي خودكار در زبان فارسي» كه توسط اين نهاد منتشر شده است، كمك شاياني در كشف الگوريتمهاي صرف و تلفظ افعال به ما كرد.
- **- تشكر از آقاي اسماعيل احمدنيا:** اين دوست عزيز با انتشار رايگان الگوريتم تبديل اعداد به حروف، در خواندن اعداد توسط پارسخوان سهيم بو دند و زحمت كشف و برنامهنويسي اين الگوريتم را از دوش ما كم كردند.
- **- تشكر از تيم توسعه كتابخانه Alvas:** براي تبديل خروجي فايل wav به فرمت 3mp از ماژول Alvas استفاده شده است كه اين كتابخانه نيز به رايگان منتشر شده است.
- **تشكر از سايت StackOverFlow و CodeProject:** اين دو سايت با جمع آوري هزاران متخصص، تقريباً به تمامي سؤالات برنامهنويسان پاسخ دادهاند. جواب بسياري از سؤالاتمان در حين برنامهنويسي را از اين و د سايت استخراج كردهايم.

# **سخن پاياني طراح و برنامهنويس پروژه « پارسخوان :»**

پس از قريب به 45 روز خيره شدن به مانيتور و صدها خط كدنويسي، هماكنون نتيجه تلاش بنده در اختيار فارسيزبانان قرار گرفته است.

اميدوارم توانسته باشم سيستمي مفيد و مؤثر در جهت رشد سطح علمي كشور ارائه كرده باشم.

از تمامي مديران عزيز در وبسايت آفتابگردان كه طي اين مدت با همفكري و همكاري با بنده در مرا حل جمعآوري اطلاعات و تست آلفا و بتا همراهي نمودند، بسيار بسيار ممنونم. از Kahroba ،GytyOnline ،meh\_ham، .دوستان بقيه و ronak60 ،HEAVENLY1 ،glasy\_heart

دوست عزيز ،

پارسخوان در ابتداي راه است. سعي ما بر اين است كه راه توسعه پارسخوان همچنان ادامه داشته باشد و در هر نسخه شاهد بهبودهاي چشم گيري نسبت به نسخههاي قبلي باشيم. اين ميسر نخواهد شد مگر با شنيدن نظرات، پيشنهادات و انتقادات شما عزيزان. آنها را از طريق ايميل <mark>info@niroomand.ir</mark> و يا فرم تماس با ما در وبسايت آفتابگردان، با بنده و يا اعضاي تيم مديريتي آفتابگردان، در ميان بگذاريد.

اميدوارم روحيه Source Open در بين برنامهنويسان و توسعه دهندگان فارسيزبان و همينطور روحيه حمايت مادي و معنوی از برنامهنويسان و توسعهدهندگان سيستمهای رايگان و منبعباز بيش از پيش گسترش يابد و ما هر روز شاهد نرم افزارها و ابتكاراتي باشيم كه همگان امكان استفاده از آنها را داشته باشند. إن شاء االله.

موفق باشيد حميد رضا نيرومند مدير كانون فرهنگي آفتابگردان